# Diretrizes para orçamentação em BIM colaborativo – aplicação em estudo de caso

https://doi.org/10.21814/uminho.ed.142.47

#### Marcelo Nogueira<sup>1</sup>, Roberta Oliveira<sup>2</sup>, Lissa Araújo<sup>3</sup>, Juliana Gehlen<sup>4</sup>, **Michele Tereza Marques Carvalho5**

 *Universidade de Brasília, Brasília, 0009-0005-2885-9188 Universidade de Brasília, Brasília, 0000-0001-7187-6032 Universidade de Brasília, Brasília, 0000-0002-9517-1202 Sindicato da Indústria da Construção Civil do Distrito Federal, Brasília, 0009-0008-0742-4275 Universidade de Brasília, Brasília, 0000-0001-7969-9341*

### Resumo

No intuito de difundir e disseminar o processo BIM (Building Information Modelling), o SINDUSCON-DF (Sindicato da Indústria da Construção Civil do Distrito Federal) criou um grupo de trabalho que reuniu profissionais multidisciplinares, universidade e empresas interessadas em se aprofundar neste conhecimento, aplicando-o em projetos de edificação e infraestrutura. Este artigo tem como objetivo registrar as competências adquiridas sobre orçamentação em BIM, a partir da análise dos modelos 3D de um sobrado modelados com diferentes critérios e ferramentas, e avaliar a precisão dos quantitativos extraídos, ao se utilizar as ferramentas de orçamentação OrçaBIM e QiVisus. O estudo para projeto de arquitetura foi constituído pela con‑ strução da EAP (Estrutura Analítica de Projeto), verificação das modelagens e extração dos quantitativos da arquitetura. Desta forma, ao final dos trabalhos, as ocorrências observadas demonstraram a necessidade de se seguir a EAP e os critérios de mod‑ elagem para a construção precisa de um modelo 3D, tanto no aspecto geométrico como no paramétrico. Além disso, mostrou como a perda de informações do modelo, ao se converter um arquivo para outro formato, afeta a orçamentação e a precisão dos quantitativos extraídos. Foi alcançada uma maior compreensão dos processos de projeto BIM pelos participantes do projeto, possibilitando que trabalhos futuros possam ser realizados com menos entraves e um maior nível de maturidade.

# 1. Introdução

A orçamentação em BIM na Indústria AEC (Arquitetura, Engenharia e Construção) pas‑ sa por um período de desenvolvimento. Os métodos e técnicas dessa área evoluíram com o tempo, sendo que a habilidade de gerenciar custos é fundamental no ambiente da construção civil [1]. O cenário econômico atual criou a necessidade de uma reestruturação da gestão de custos. Pressões competitivas e avanços tecnológicos passaram a exigir uma gerência melhor da cadeia de valores para assegurar uma vantagem competitiva. Assim, as mudanças que surgiram deram início ao desenvolvimento de novas práticas para a gestão de custos. Escopo, tempo, risco, qualidade e eficiência passaram a ser vistos como aspectos fundamentais em um projeto [2].

Recentemente, as tecnologias associadas ao BIM têm sido adotadas na construção civil com o intuito de se aprimorar tais conceitos e extrair as vantagens que eles trazem, principalmente na redução de custos e tempo [3]. Todavia a complexidade das edificações e projetos também têm aumentado e nesse sentido, o uso da orçamentação em BIM se torna cada vez mais necessária. As técnicas tradicionais de extração de quantitativos se mostram progressivamente mais limitadas frente a tais projetos mais complexos [1]. A utilização do BIM na orçamentação facilita o processo de se obter uma estimativa de custos, reduz erros e diminui o tempo gasto [3].

Dessa maneira, o presente trabalho tem como objetivo descrever o acompanhamento da aplicação dos conceitos do BIM por meio da colaboração com o SINDUSCON-DF. Desenvolvendo um projeto de forma colaborativa de uma residência unifamiliar, cujo projeto de arquitetura foi cedido por uma construtora parceira do SINDUSCON-DF em formato CAD (*Computer Aided Design*), para servir como base para os modelos BIM. Assim, os integrantes deste grupo, atuando dentro de suas áreas de conhecimento, buscaram construir o modelo federado desta residência, realizar o planejamento e a extração de quantitativos do projeto.

# 2. Descrição da equipe de trabalho

O grupo de pesquisa responsável por esse trabalho denomina-se BIM Colaborativo do SINDUSCON-DF. A equipe é formada por engenheiros, arquitetos e estudantes de diferentes empresas e da UnB (Universidade de Brasília) que buscam "viabilizar a introdução da Modelagem da Informação da Construção (BIM) no cotidiano do setor imobiliário de Brasília – DF (Distrito Federal - Brasil". Formado em 2018, o grupo já realizou e coordenou outros projetos no DF utilizando o processo BIM. Sendo assim, os participantes do grupo formam as equipes de Arquitetura, Estrutura, Orçamen‑ to, Planejamento e Instalações. O grupo se reúne quinzenalmente durante 2 horas através de reuniões online para a apresentação e discussão do que foi realizado nas últimas semanas. Ele é moderado por um representante do SINDUSCON-DF segundo a pauta de reunião, definida durante o período entre reuniões. Após a apresentação do tema do dia, o espaço é aberto para discussões sobre o tema da reunião ou para outros assuntos que envolvem os trabalhos do grupo. Em adição, a comunicação

fora das reuniões é feita através da troca de mensagens entre os participantes ou reuniões marcadas entre membros específicos do grupo e os arquivos que contêm o trabalho do grupo são disponibilizados para todos os participantes em um CDE (*Common Data Environment*).

### 3. Metodologia

A metodologia deste projeto consiste das seguintes etapas do desenvolvimento da residência em BIM: Montagem da EAP de arquitetura; Verificação e análise da modelagem para extração de quantitativos; Extração dos quantitativos e análise dos resultados. Sendo assim, a construção da EAP foi realizada com a colaboração conjunta dos membros das equipes de modelagem, orçamento e planejamento. A partir da experiência pessoal de cada participante a EAP foi montada. Ainda nesta etapa, os requisitos de modelagem e extração de quantitativos foram definidos. Tais requisitos fazem complemento à EAP, elucidando a forma como os objetos devem ser modela‑ dos e as informações que eles devem conter. Esta lista de requisitos se faz essencial para a orçamentação, uma vez que, um item na modelagem pode estar dentro dos padrões exigidos na EAP, mas não atender aos padrões exigidos para a orçamentação. Tal lista foi apresentada em uma das reuniões do grupo e disponibilizada no CDE.

Na sequência, foi feita a verificação da modelagem. As modelagens da edificação foram realizadas em dois softwares BIM: *Archicad*, da empresa *Graphisoft*, e *Revit*, da empresa *Autodesk*. No *Revit* dois modelos foram construídos, um no estilo de mode‑ lagem tipo 'camada' e outro no tipo 'cebola'. A principal característica da modelagem tipo 'camada' é a introdução de camadas que compõe o todo da parede ou piso em um mesmo objeto. Por exemplo, pintura, reboco e bloco de alvenaria fazem parte de um mesmo objeto. De outra forma, a principal característica da modelagem tipo 'cebola' é a modelagem de objetos diferentes para cada item da parede ou piso. Por exemplo, pintura, reboco e bloco de alvenaria são objetos diferentes dentro do modelo. No *Archicad*, apenas um modelo foi construído, que possui estilo de modelagem 'camada', pois verificou-se que dependendo do formato de exportação, o IFC (*Industry Foundation Classes*) pode ser exportado como camadas ou não.

Porém, uma vez que os projetistas possuem formas de modelar que já estão habitua‑ dos, fugir deste costume e se manter no padrão estabelecido pode levar a erros de origem humana na concepção da modelagem, surgindo a necessidade de verificar se os modelos seguiram a EAP. Para isso, um teste piloto foi feito com o intuito de cer‑ tificar que os responsáveis pelo modelo 3D da residência foram capazes de seguir as diretrizes da EAP e se não inseriram objetos diferentes entre si. A modelagem completa foi verificada através da importação dos modelos produzidos em formato .rvt para os *softwares Revit* e em formato .ifc para o programa *QiVisus*, da empresa *Alto QI*, por serem capazes de ler e interpretar os arquivos e mostrar uma visualização do que foi modelado e as informações atreladas a cada objeto.

Por fim, a extração de quantitativos referentes à arquitetura do sobrado, foi realizada com o *add-on* OrçaBIM, que funciona em conjunto do *software Revit*, e com o *software QiVisus*. Assim, para cada modelo 3D orçado em cada um dos dois *softwares*, um quantitativo de itens diferente foi obtido. Durante o uso do OrçaBIM, foram utilizados os arquivos dos modelos em formato .rvt, por se tratar de um add-on do *Revit*, e durante o uso do QiVisus, em formato .ifc. Isto ocorreu, pois, a utilização dos arquivos .ifc com o OrçaBIM acabaram por mostrar uma série de problemas relacionados às informações dos objetos presentes no modelo, tornando a extração de quantitativos ineficaz. Mesmo após uma série de exportações de outros tipos de .ifc, foi constatado que os parâmetros de exportação não estavam configurados desde o começo da modelagem, o que explicaria essa ineficiência. Assim, uma análise foi feita para buscar disparidades entre os quantitativos, sendo necessário compreender a origem dessas possíveis diferenças, que podem ter vindo da modelagem, mesmo que esta já tenha sido checada, ou advinda dos programas de orçamentação, que estão sujeitos a falhas durante a extração de quantitativos. O resumo dos modelos e orçamentos a serem criados neste projeto é exposto na Figura 1. Vale ressaltar que os modelos utilizados no OrçaBIM foram de extensão .rvt devido aos erros de interoperabilidade verificados quando importados em .ifc.

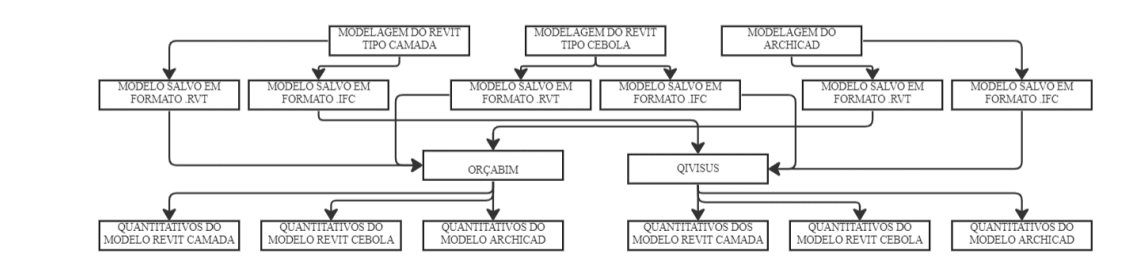

# 4. Resultados

# 4.1. Montagem da EAP de arquitetura

A EAP foi dividida por pavimento da edificação, os quais são: Pavimento Térreo, Pavi‑ mento Superior e Cobertura. A Figura 2 contém a EAP criada para a arquitetura da edificação.

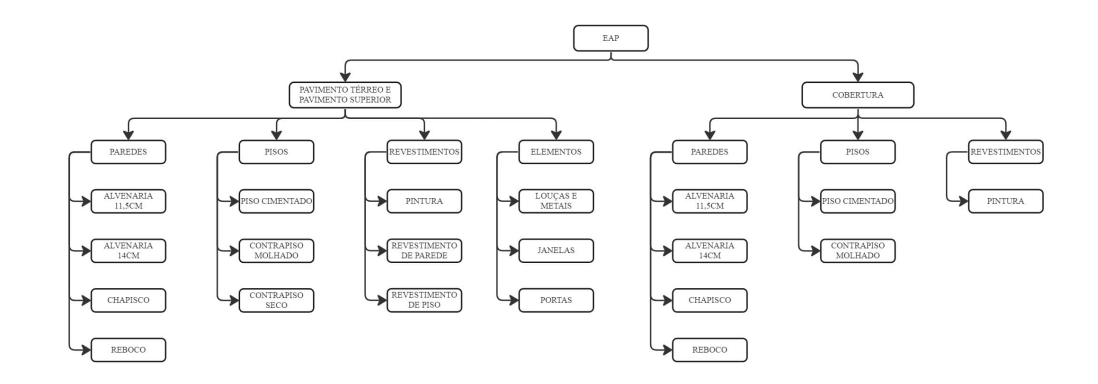

**Figura 2** Estrutura analítica de projetos.

**Figura 1** Resumo de

criados.

quantitativos a serem

### 4.1.1. Requisitos de modelagem

Para uma padronização das modelagens realizadas, e utilizando como base os req‑ uisitos colocados por Oliveira *et al*. [4], foram criados os requisitos de modelagem para o projeto do grupo BIM Colaborativo. Os requisitos estão apresentados abaixo.

- Padronizar nomenclatura de famílias e materiais e mantê-las ao longo das revisões, salvo alteração de especificação técnica. Atentar para a manutenção de letras maiúsculas e minúsculas para que não haja perda de vínculos das composições com os itens do orçamento;
- Separar famílias de paredes distintas para os diferentes tipos de alvenaria existentes;
- Alvenaria deve descontar os elementos estruturais para evitar quantidades superestimadas;
- Separar o contrapiso de áreas molhadas de áreas secas e áreas molháveis, para a quantificação correta da impermeabilização das áreas molhadas e molháveis;
- Componentes vinculados ao mesmo nível, sem deslocamento nos objetos;
- Esquadrias devem possuir os parâmetros de comprimento, largura e possibilitar a contagem de unidades;
- Louças, metais e luminárias devem possuir nomes padronizados. Definir se esses itens serão modelados na arquitetura ou apenas no modelo de instalações. Compatibilizar as informações com a equipe de instalações. Parâmetro de extração: Unidade;
- Separar chapisco e reboco de externo e interno para que apareçam separa‑ damente no orçamento e planejamento. Parâmetro de extração: Área;
- Paredes compostas tipo 'cebola' ou 'camada', devem conter as camadas que compõem a parede completa. Exemplo: Pintura interna + reboco interno + chapisco + bloco cerâmico + chapisco + reboco externo + pintura externa. Parâmetro de extração: Área lateral;
- Pisos devem possuir camadas separadas. Exemplo: contrapiso + revestimen‑ to. Parâmetro de extração: Área de superfície;
- Revestimentos com especificações, paginação ou localização diferentes de‑ vem ser modelados com nomes diferentes para serem quantificados separadamente. Exemplo: Revestimento tipo "A" x Revestimento tipo "B" e Re‑ vestimento cozinha x Revestimento banheiro. Parâmetro de extração: Área de superfície.

## 4.2. Verificação e análise da modelagem para extração de quantitativos

O início da verificação das modelagens foi a partir da realização do teste piloto. O ambiente escolhido foi o lavabo do pavimento térreo. Dessa forma, duas modelagens foram realizadas nesta etapa: uma proveniente do Revit e outra do Archicad. O modelo proveniente do Revit foi testado nas extensões de arquivo .ifc e .rvt

enquanto que o modelo do Archicad foi testado somente em .ifc. No entanto, em ambos os modelos de extensão .ifc testados foi identificado que vários itens tiveram suas categorias trocadas. Tais itens foram movidos de suas categorias originais para as de "Modelo Genérico". A extração de quantitativos ocorreu somente por meio do programa OrçaBIM, pois este, na época da análise, ainda era o único programa que o grupo tinha disponível para uso. Sendo assim, foi identificado uma precisão quase que absoluta na comparação entre os modelos Revit .rvt e Revit .ifc. Apenas as áreas de forro e pintura apresentaram alguma diferença em seus valores, como visto na Tabela 1. Contudo, o modelo .ifc do Archicad apresentou quantitativos de paredes e pintura muito discrepantes daqueles vistos nos outros arquivos. Sendo que, a pintura externa não foi capaz de ser identificada por meio dos filtros do OrçaBIM.

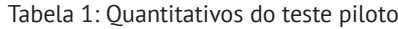

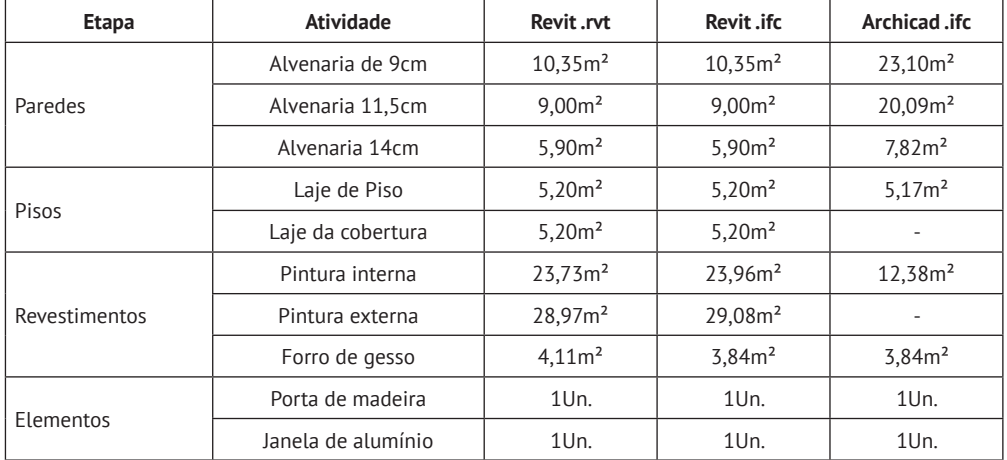

A análise dos modelos completos foi feita com a execução conjunta do orçamento. Assim, à medida que o orçamento estava sendo realizado, divergências e ocorrências com os modelos foram sendo encontradas. Tais situações foram divididas em duas categorias: erros geométricos e erros paramétricos. Os erros geométricos estão re‑ lacionados à geometria dos objetos presentes no modelo. Dessa forma, foi possível identificar que as paredes e áreas de contrapiso molhado e seco da edificação foram modelados com espessuras e posições diferentes nos dois modelos do Revit. Nas Figuras 3 e 4, as diferenças existentes no pavimento térreo estão expostas por meio de imagens retiradas do OrçaBIM, e a mesma situação pôde ser verificada no QiVisus.

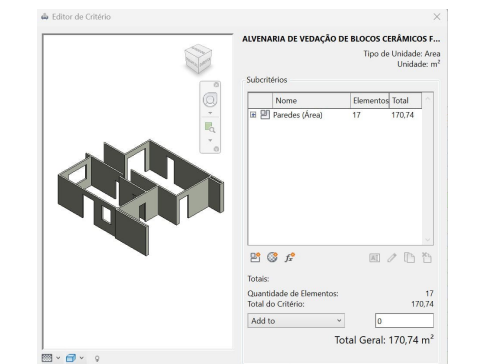

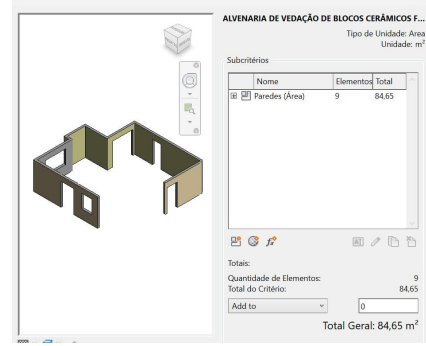

#### **Figura 3**

Paredes de alvenaria de 14cm do modelo Revit 'Cebola' do pavimento térreo (interface OrcaBIM).

#### **Figura 4**

Paredes de alvenaria de 14cm do modelo Revit 'Camada' do pavimento térreo (interface OrçaBIM).

Em relação aos erros paramétricos, que são aqueles ligados às informações não grá‑ ficas dos elementos, a modelagem do Archicad foi a mais afetada nesta situação. Como ocorreu durante o teste, os objetos tiveram as suas nomenclaturas alteradas para "Tipo Genérico", variando do número 1 ao 186, como mostrado nas Figuras 5 e 6.

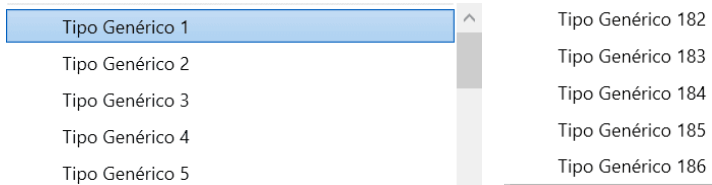

Outra situação que ocorreu durante a análise modelo Archicad, foi que os dois *softwares* de orçamentação utilizados não foram capazes de diferenciar as paredes de di‑ ferentes larguras e os contrapisos das áreas secas das áreas molhadas. Os programas foram capazes de detectar somente as paredes e contrapisos totais dos pavimentos. No entanto, tal situação ocorreu pela perda das informações que deveriam acompanhar estes objetos e não estavam mais presentes. Para certificar esta situação, atra‑ vés da extração de tabelas com as informações de área lateral, largura e comprimen‑ to das paredes, por meio do Revit, nenhum valor foi obtido, resultando em células vazias. Com uma análise mais aprofundada, o único tipo de informação relacionada às dimensões das paredes encontrada foi a área da base delas. Este problema está exemplificado na Figura 7. Isto mostra que o problema está na modelagem e não no funcionamento de algum dos programas

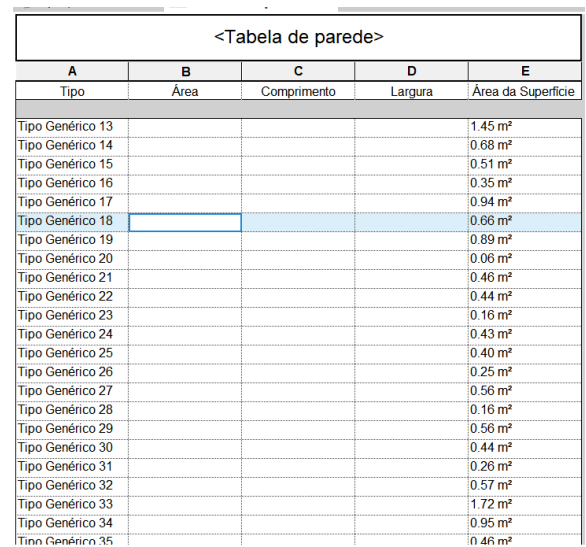

#### **Figura 5**

Lista de nomes genéricos do modelo Archicad parte 1 (interface OrçaBIM).

#### **Figura 6**

Lista de nomes genéricos do modelo Archicad parte 2 (interface OrçaBIM).

**Figura 7** Perda de informações no modelo Archicad.

## 4.3. Extração de quantitativos da arquitetura

Durante o uso do OrçaBIM foram utilizados os arquivos do tipo .rvt dos modelos Revit 'Camada', Revit 'Cebola' e Archicad. No QiVisus, a extensão .ifc dos modelos Revit 'Camada', Revit 'Cebola' e Archicad foi utilizada. Ao decorrer do processo de extração

de quantitativos duas falhas nos programas de orçamentação aconteceram e estão apresentados abaixo.

• Na falha associada ao OrçaBIM, em um primeiro momento, no modelo Revit 'Camada' o *add-on* quantificou corretamente as janelas do pavimento térreo, como mostrado na Figura 8. Na sequência, no pavimento superior do mesmo modelo, utilizando os mesmos filtros de busca, o programa não foi capaz de encontrar as janelas e gerar uma visualização dos objetos desejados. Diferente do ocorrido com o modelo Revit 'Camada', ao se passar para os modelos Revit 'Cebola' e Archicad, o OrçaBIM não foi capaz de identificar as janelas de nenhum dos pavimentos da edificação.

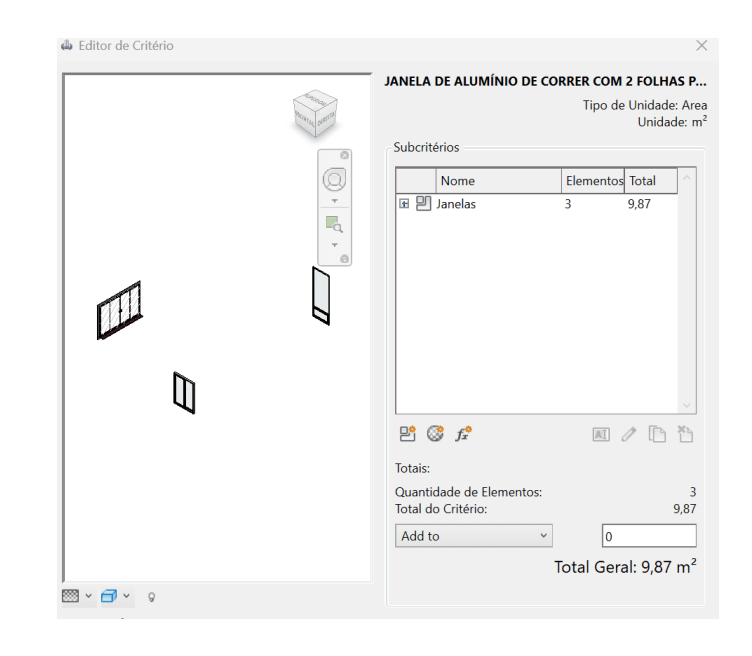

• A falha associada ao QiVisus ocorreu durante a associação dos objetos sele‑ cionados de porcelanato no modelo Archicad a uma linha da lista de mate‑ riais do orçamento. Após a seleção de todos os objetos que deveriam fazer parte deste quantitativo, ao se clicar no botão "Associa os elementos selecionados no modelo 3D ao quantitativo", uma mensagem de que os objetos selecionados foram associados ao quantitativo aparece, como mostrado na Figura 10. Contudo, o quantitativo do item não se alterou e permaneceu como "1m²", que é o valor quantitativos, como exposto na Figura 9. Dessa forma, a quantidade do material não pôde ser extraída.

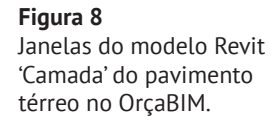

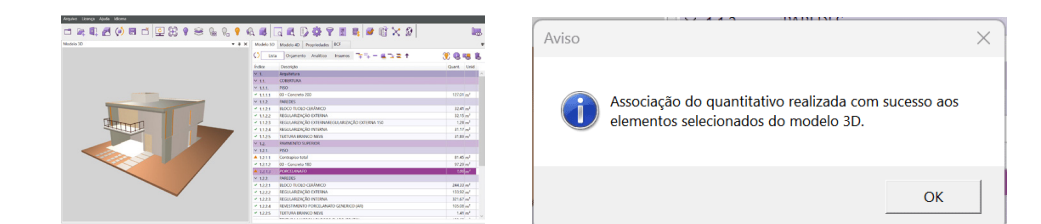

Contudo, ao se analisar a Figura 11, foi possível perceber que existem diferenças de quantitativos ao se comparar os modelos estudados. Como colocado na seção 4.2.1, existem diferenças entre as modelagens que tornam esta comparação injusta, já que sem uma readequação dos modelos tais números não serão iguais. Porém, ao se analisar o mesmo modelo nos dois *softwares* de orçamentação diferentes, é encontrado em sua maioria, resultados semelhantes entre os modelos. Retirando da comparação os itens que foram alvo de algum problema de leitura ou *bug* relacionado aos pró‑ prios *softwares,* existe uma precisão na leitura dos dados, principalmente nos mode‑ los Revit 'Camada' e Revit 'Cebola'.

# 5. Conclusões

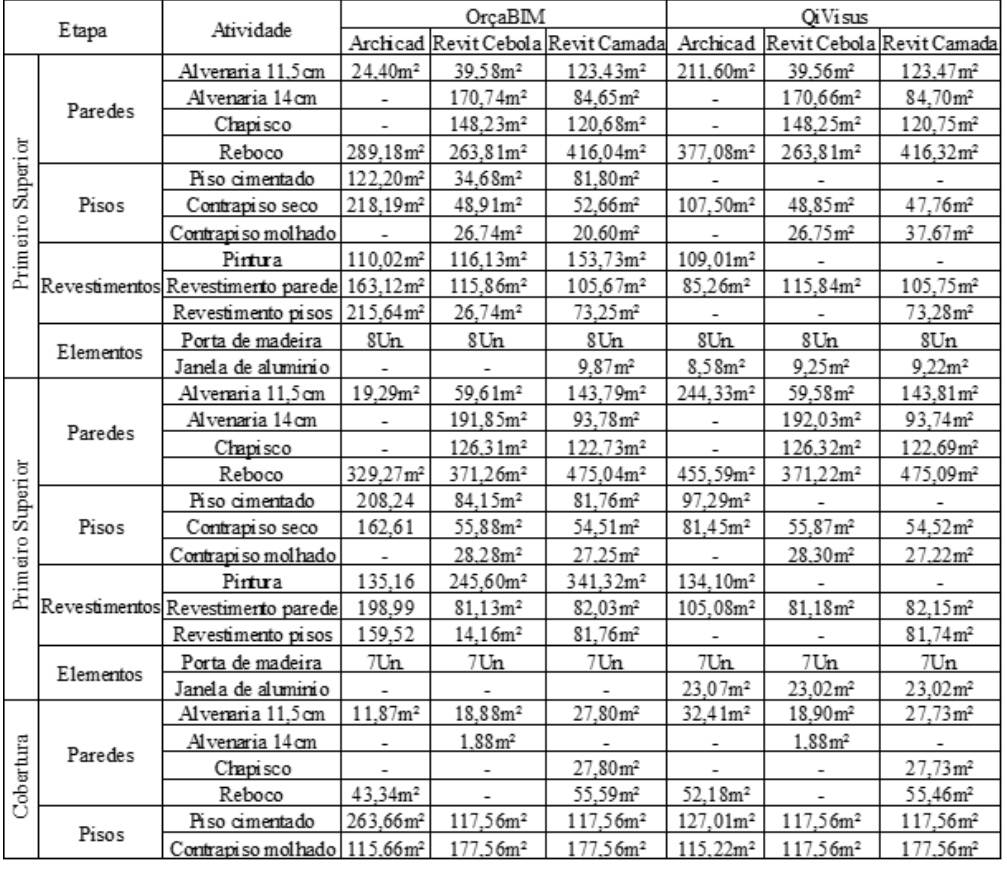

#### **Figura 9**

Falha na associação de itens do modelo 3D ao quantitativo no QiVisus.

**Figura 10** Mensagem de sucesso do QiVisus.

#### **Figura 11** Tabela com os quantitativos extraídos dos modelos.

Após a análise dos resultados e aplicação dos conceitos BIM, ficou evidente a im‑ portância da participação e colaboração dos diversos profissionais durante todo o processo BIM. Mesmo com a conjunta montagem da EAP e dos requisitos de mo‑ delagem, aconteceram situações que tornaram a quantificação lenta ou incapaz de ser concluída. Neste sentido, a principal situação observada foi com a modelagem 3D que, devido às divergências existentes entre elas, evidenciou a necessidade de melhorar o entendimento de como as informações devem ser inseridas e exportadas dos modelos BIM nos *softwares* envolvidos. Acredita-se que essa situação está relacionada ao nível de maturidade BIM da equipe. Contudo, como os modelos de arquitetura ainda serão compatibilizados com modelos de estrutura e instalações, a devida atenção aos aspectos não gráficos dos modelos deve ser dada.

Além disso, a perda de informações dos modelos levou a escolha de se realizar a extração de quantitativos por meio do OrçaBIM utilizando arquivos com extensões no formato .rvt. Tal acontecimento, está ligado a falta de interoperabilidade total entre os arquivos e *softwares*. Porém, a não utilização dos arquivos IFC nessa situação foge dos padrões do OpenBIM, por se estar utilizando um formato de arquivo que possui proprietário.

Por sua vez, os quantitativos, mesmo que ainda reflitam os problemas encontrados, trouxeram informações importantes para o grupo. Em sua maioria, os valores obtidos foram próximos ao se comparar os valores do mesmo modelo em ambos os progra‑ mas mas, ao se comparar as quantidades entre os diferentes modelos, por causa das diferenças apresentadas entre eles, os números não foram próximos.

A partir de toda a experiência obtida neste projeto, alguns pontos importantes para o trabalho do orçamentista associado ao BIM puderam ser levantados, com o intuito de contribuir para futuros projetos. Dentre eles, cabe citar: (1)A importância de parti‑ cipar ativamente nas etapas que antecedem ao orçamento; (2)Fazer uma verificação visual dos modelos na busca de erros de modelagem; (3)Análise da nomenclatura de famílias e objetos para evitar dúvidas e erros; (4)Certificar que o modelo contém as informações necessárias para a orçamentação e que os requisitos da EAP e de modelagem foram seguidos; (5)Verificar se os quantitativos extraídos estão com suas unidades de medida e parâmetros corretos; (6)Entender as limitações dos *softwares*. Sugere-se testar em trabalhos futuros diferentes formatos de exportação modelos, variando inclusive configurações do próprio ifc para identificar o mais adequado, o que não foi possível neste trabalho por limitação de tempo. Em conclusão, os objetivos deste artigo foram atingidos e as lições aprendidas com ele deverão ser implementadas para as próximas fases do projeto do grupo BIM Colaborativo.

### Referências

[1] L. Shenya, Y. Yingxia. "Application of BIM Technology in Calculation of a Residencial Building". *IOP Conference Series: Earth and Enviromental Sciences (2019)*, Jilin, China, 2019. pp. 1-9. doi:10.1088/1755-1315/330/022071.

- [2] M.C.B. Costa, C.A.D. Nascimento, F. Abdollahyan, R.M. Pontes, *Gerenciamento de custos em projetos*. Rio de janeiro, Brasil.: 6 ed. Editora FGV,2019.
- [3] C. M. Eastman, R. Sacks, K. Liston, P. Teicholz, L. Ghang, E.T. Santos, S.Scheer, *Manual de BIM: Um Guia de Modelagem da Informação da Construção para Arquitetos, Engenheiros, gerentes, Construtores e Incorporadores*. Porto alegre, Brasil. 3 ed. Bookman, 2021.
- [4] R. B. De Oliveira, L. G. Araújo, M. T. M. Carvalho, R. N. Blumenschein "Critérios básicos de modelagem para orçamentação em BIM de um projeto arquitetônico" . *Simpósio Brasileiro de Tecnologia da Informação e Comunicação na Construção (2021),* Uberlândia, Minas Gerais, Brasil,2019. pp. 1-9. doi:10.46421/sbtic. v3i00.612.